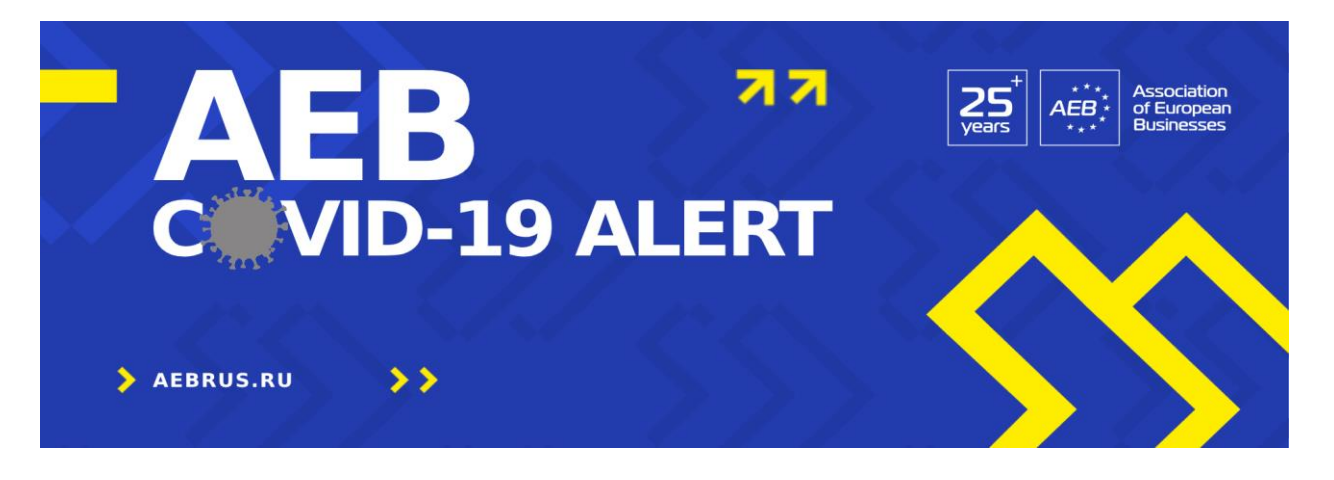

## **1. Q: Where foreign citizens can get vaccinated with Sputnik Light vaccine?**

Foreign citizens can get vaccinated at the following vaccination points – Sadovod, Luzhniki and 25 state clinics that provide paid vaccination service. The full list is available here: <https://www.mos.ru/city/projects/covid-19/expat/>

## **2. Q: What is SNILS?**

SNILS is a registration number in the Russian Pension Fund system.

#### **3. Q: How can foreign citizens get SNILS?**

Foreign citizen can obtain SNILS by going to the pension fund with a notarized copy of their passport. According to the information on the official PFR website: СНИЛС [иностранным](https://pfr.gov.ru/branches/spb/news~2015/01/23/83849) гражданам и лицам без [гражданства](https://pfr.gov.ru/branches/spb/news~2015/01/23/83849) (pfr.gov.ru) HQS can only get SNILS on the residence (ВНЖ) / temporary residence permit (РВП).

**In practice, the Pension Fund does not refuse to issue a SNILS to anyone**. SNILS will be issued on the same day. For correct registration it is recommended to have a notarized translation of your passport to fill in details in Cyrillic correctly. Please note that SNILS will be inactive/inactive for another 5 days, as checks are carried out on the foreign citizen, and the Pension Fund makes inquiries.

#### **Be sure to check the correctness of your data. Entering the correct data is very important! All your personal information, including name spelling and phone number, must match across all accounts.**

After registration at gosuslugi.ru **it is necessary once again to apply in person to the Pension Fund in order to confirm the account** (bring the notarized translation of the passport, the original passport and a copy of the migration card with you).

#### **4. Q: What should I do if my passport has changed since I got SNILS?**

You need to get the notarized translation of the passport, the original passport and a copy of the migration card, then to apply to the Pension Fund for the relevant update.

#### **5. Q: I have got SNILS but could not find myself in Gosuslugi/Mos.ru accounts. What can be the issue?**

Please note that many issues come from the name spelling, it has to be in Russian and every reference must be the same, i.e. what you enter for Mos.ru or Gosuslugi or where clinics may have entered your details into the system. Some people have even contacted Gosuslugi or the Ministry of Health to be told that possibly due to mis-spelling they do not show in the system. Even phone numbers given must match across all accounts.

#### **6. How can I get a QR code?**

The below process was used serval times to obtain QR code for those who were vaccinated in the past 12 months or have had COVID in the past 6 months. It worked in some cases and still failed in others so we cannot guarantee that it will 100% work for all. Moreover, this might contain excessive actions as we are still learning what exactly is critical as part of the process while which steps are entirely optional.

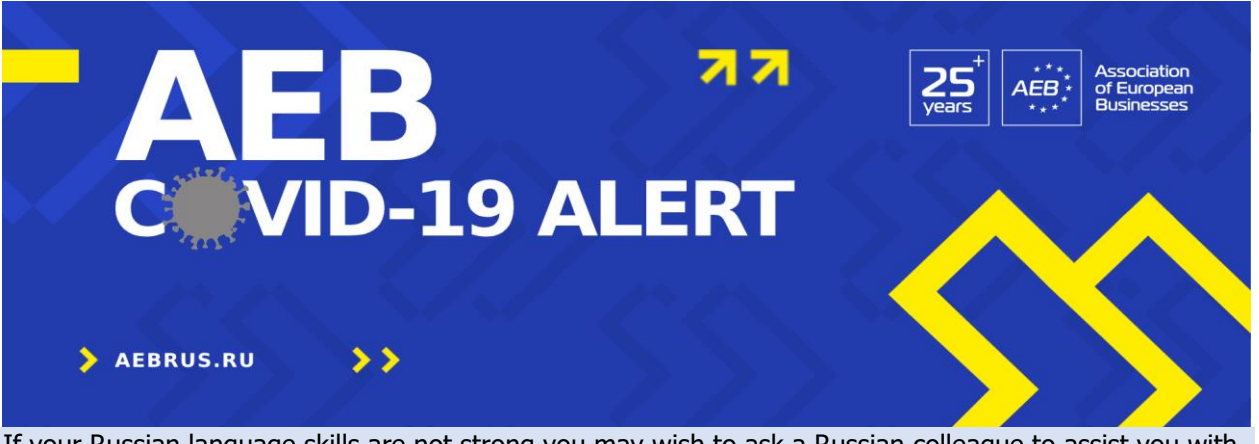

If your Russian language skills are not strong you may wish to ask a Russian colleague to assist you with this.

- 1. Login/register with https://www.gosuslugi.ru/
- 2. Make sure that
- a. Your name is spelt in Russian / Cyrillic as in your work permit / visa

b. Your Middle / Patronymic name (if applicable) is entered either in 'Name" or 'Patronymic Name" fields exactly as it was done by your Employer when filing the application for the SNILS (check with your Employer, if needed)

c. Your passport number is entered into the fields 'Series' and 'Number' exactly as it was done by your Employer when filing the application for the SNILS (check with your Employer, if needed) – it well may be that if your passport number has more than 6 digits, it was split between 'Series' and 'Number', for example the passport number 123456789 can be recorded as 123 as 'Series' and 456789 as 'Number'.

d. Enter your SNILS. Your SNILS number can normally be provided by your Company's HR.

e. Correct record of the data in sections 'Name' and 'Passport' enables your SNILS and passport to be verified and accepted by the system (there should be no red sign that the data is invalid).

3. Login/register with https://www.mos.ru/

a. Fill in details in Russian / Cyrillic, make sure your name is spelt exactly as in https://www.gosuslugi.ru

b. As you register your passport as foreign citizen, mos.ru would not ask you to split the number between 'Series' and 'Number', everything should be entered into the 'Number' field. When all the data is verified and accepted, you will see green tick (V) in the relevant data sections.

4. Mos.ru system in the profile section will offer you to merge your mos.ru and gosuslugi.ru records – follow the steps to do that.

5. On a separate tab go to https://immune.mos.ru or alternatively, being logged in with mos.ru, click on 'Услуги (Services)' and select 'Getting QR code (Получение цифрового сертификата (QR-кода)'

6. Enter as a Russian citizen (first blue button) and your personal details will auto-populate. Authorize by phone and continue.

7. You will get your QR code if the clinic that arranged your vaccination or the state clinic that registered your COVID illness correctly entered your details into the state information system.

We must alert that, if your QR code was not located, submitting the appeal via mos.ru might or might not work – we had a case when having appealed we did obtain a temporary code for 2 weeks, however after the full check was completed by the authorities (in our case it took 1 day), we were informed that the record was still not found in the system and the initially issued temporary QR code was immediately revoked.

## **7. Q: I got vaccinated/recovered abroad. How can I obtain a QR-code?**

According to the current legislation, vaccination/recovery abroad does not automatically allow to obtain a QR-code. You need to pass through a PCR test in one of the clinics listed here:

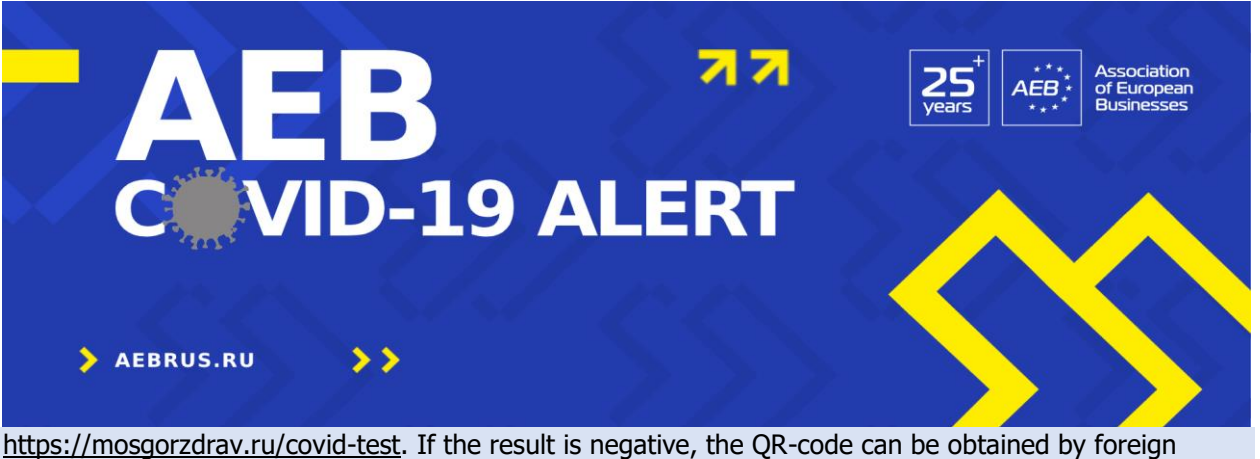

citizens using [mos.ru/qr.](https://immune.mos.ru/#/) A PCR test result and a respective QR-code are valid 72 hours.

## **8. Q: I got vaccinated in a private clinic and I do not have an obligatory medical insurance polis. How can I obtain a QR-code?**

The QR-code can be obtained at [mos.ru/qr.](https://immune.mos.ru/#/) You need to check with your clinic whether it has submitted the data about your vaccination to the state information system. If you do not have SNILS, please follow point 3.

# **9. Q: I got recovered from COVID-19 but I have not called for medical assistance. How can I obtain a QR-code?**

If you have not applied for medical assistance and/or have not got a positive PCR test, your illness has not been registered. The only way to get a QR-code in this case is pass through a PCR test in one of the clinics listed here: [https://mosgorzdrav.ru/covid-test.](https://mosgorzdrav.ru/covid-test) If the result is negative, the QR-code can be obtained by foreign citizens using [mos.ru/qr](https://immune.mos.ru/#/). A PCR test result and a respective QR-code are valid 72 hours.

# **10. Q: I got recovered in Russia but outside Moscow. How can I obtain a QR-code?**

You can apply for a QR-code at [mos.ru/qr.](https://immune.mos.ru/#/) Your data will be verified with the regional and federal registers of cases, and if information about your disease is available, a QR code will be generated. If your data is not found, you need to contact the medical organization in which you were observed to check the submission of your data into the register.

## **11. Q: I got recovered in Moscow and I was provided with medical assistance by a private clinic. How can I obtain a QR-code?**

You can apply for a QR-code at [mos.ru/qr.](https://immune.mos.ru/#/) Your data will be verified with the regional and federal registers of cases, and if information about your disease is available, a QR code will be generated. If your data is not found, you need to contact the medical organization in which you were observed to check the submission of your data into the register.

# **12. I got vaccinated in GMS clinic but did not get a QR code.**

GMS has assigned 4 properly instructed people to work with QR-code related issues. The fastest and most effective way to get a response from GMS is to address the call centre via info@gmsclinic.ru, whatsapp +7 966 017 06 53 or tel. +7 495 781 55 77.

## **13. How can I get a QR code if I am coming to Moscow on a business trip/had a vaccine done abroad, and I do not have a SNILS?**

According to the current legislation, vaccination/recovery abroad does not automatically allow to obtain a QR-code. You need to pass through a PCR test in one of the clinics listed here: [https://mosgorzdrav.ru/covid-test.](https://mosgorzdrav.ru/covid-test) If the result is negative, the QR-code can be obtained by foreign citizens using [mos.ru/qr.](https://immune.mos.ru/#/) A PCR test result and a respective QR-code are valid 72 hours.